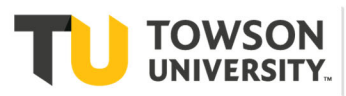

Try these troubleshooting steps if you're having network connection issues with a desktop computer. If they don't solve the problem, contact Student Computing Services or the Faculty/Staff Help Center at 410-704-5151.

**Test your Browser**  Go to www.towson.edu. If the page loads, then try a non-TU site. If that site doesn't load, reboot your computer. Here's how to restart:

- Windows: **Start** menu > **Shut Down** > **Restart your computer** > **OK**.
- Macintosh: **Special** menu > **Shut Down**.

Once you've restarted, open Outlook. If you're getting mail but still can't load websites, contact the appropriate Help Center.

If working remotely and unable to access the TU or non-TU website, this could mean there's an outage with your Internet Service Provider. Contact your provider direct to verify you do not have an outage.

**Check Equipment Physical Connection.** Locate the cable that connects your computer to the network- it's usually blue or gray with<br>ends resembling those of a phone wire, but with larger connectors. Make sure it's securely connected to the ends resembling those of a phone wire, but with larger connectors. Make sure it's securely connected to the back of your computer near two small lights, and to the wallport.

**Lights.** See if any of the lights are lit on the back of the computer (next to network cable plug). One might be solid, one blinking.

- If nothing is lit, disconnect the cable from the computer, then re-connect it (make sure you hear a small click when the cable is reinserted). Do the same with the cable at the wallport end.
- If the lights weren't on but are now, restart your computer and see if you now have a network connection. If the lights are still out, contact the appropriate Help Center.

- **Please have this info when contacting the Help Center** The operating system your machine is running (i.e., Windows 2000, Windows 98, Macintosh OS 9)
	- The make and model of your computer (i.e., Dell Optiplex GX150, Dell Optiplex GXa, PowerMac G4)
	- Your building and room information and wallport number (i.e., Smith Hall 222, Port 222A)